# **Язык R и его применение в биоинформатике**

Артем Артемов Елена Ставровская Анастасия Жарикова

### 2 сентября 2016

# Зачем нужен R?

- $\lambda$  Быстрая статистическая обработка данных
- Построение красивых графиков
- Бесплатный, удобный, быстрый для изучения язык
- <sup>2</sup> Множество дополнительных пакетов, в особенности для биоинформатики

# R — векторизованный язык

- 1. Основной тип данных вектор (упорядоченный набор чисел)
- 2.Идея работать с набором данных как с одним числом (параллельно обрабатывать все значения набора)

Это позволяет обходиться (в ряде случаев) без ЦИКЛОВ!

## Вектор

 $> x < -1:5$ ;  $y < -6:10$  $> x$ [1] 1 2 3 4 5  $> y$ [1] 6 7 8 9 10 > x+y [1] 7 9 11 13 15

 $> x*2$ [1] 2 4 6 8 10  $> x>4$ [1] FALSE FALSE FALSE FALSE **TRUE**  $> y == 7$ [1] FALSE TRUE FALSE FALSE FALSE  $> x^*y$ [1] 6 14 24 36 50

# Как можно создать вектор?

Оператор c()  $> c(1, 2, 3)$ [1] 1 2 3

Последовательности  $> 1:10$ [1] 1 2 3 4 5 6 7 8 9 10  $>$  seq(from=1, to=8, by=2) [1] 1 3 5 7  $>$  seq(1, 10, 2) [1] 1 3 5 7 9

## Как можно создать вектор?

Объединение нескольких векторов  $> x < -c(1, 2, 3)$  $> x < -c(x, 1:3); x$  $[1] 1 2 3 1 2 3$ 

Повторы  $>$  rep(0.5, 6)  $[1]$  0.5 0.5 0.5 0.5 0.5 0.5 Для целых чисел (работает быстрее)  $>$  rep.int(1, 5) [1] 1 1 1 1 1

# Как можно создать вектор?

#### **Распределение**

Нормальное распределение:

- dnorm $(x)$  плотность распределения
- $pnorm(q) \phi$ ункция распределения
- $qnorm(p)$  квантильная функция
- rnorm(n) случайная генерация из распределения

> set.seed(100) #точка отсчета для генератора случайных чисел $>$  rnorm(5)

[1] 1.1568405 -0.8248219 0.1428891 -0.4784408 0.7561443

#### **Равномерное**

runif(n, min=0, max=1)

> runif(5, 0, 1)

[1] 0.1972687 0.3090867 0.2865924 0.1409635 0.3441481

#### **Биномиальное**

rbinom(n, size, prob)

> rbinom(10, 100, 0.5)

[1] 54 47 55 50 47 45 52 45 58 52

#### **Пуассона**

rpois(n, lambda)

 $>$  rpois(10, 4)

[1] 2 3 2 4 10 3 2 3 5 6

# Срезы

 $> x < -c(1, 5, 7, 9, 15, 3)$  $> x[1]$ [1] 1  $> x[2:4]$ [1] 5 7 9  $> x[c(2, 5)]$ [1] 5 15  $> x[-1]$  $> x [-(1:3)]$ [1] 9 15 3  $> x[x>5]$ [1] 7 9 15

[1] 5 7 9 15 3  $> x[x>5 \& x<10]$ [1] 7 9

### Задание 1

1.Сгенерировать выборку из чисел от 1 до 100

2.Нарисовать график y=x^2

# Что такое **data frame**

Структура данных: **таблица** из **нескольких векторов**  (по столбцам)

в разных столбцах могут быть **данные разных типов**

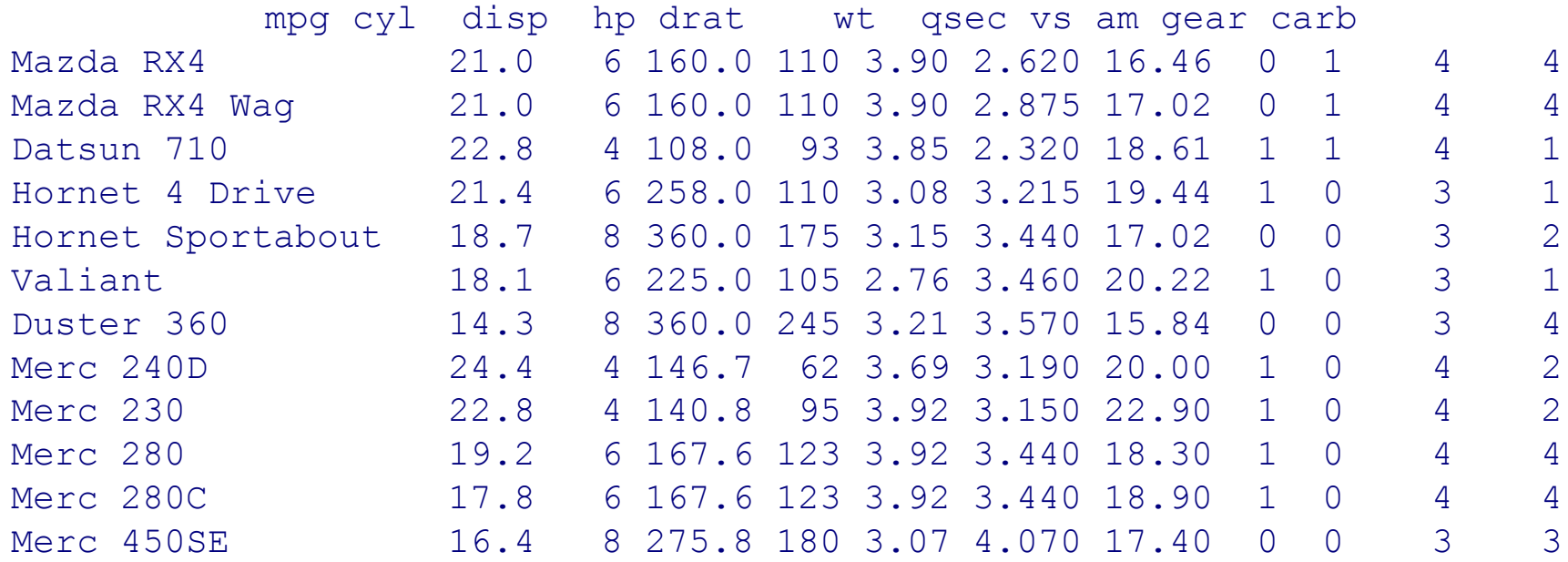

# Как создать свой data frame?

```
> n < c(2, 3, 5)> s <- c("aa", "bb", "cc") 
> b <- c(TRUE, FALSE, TRUE) 
> df <- data.frame(n, s, b)
```
Или короче:

> df <- data.frame(n=c(2, 3, 5), s=c("aa", "bb", "cc"), b= c(TRUE, FALSE, TRUE))

### Основные команды

> df n s b 1 2 aa TRUE 2 3 bb FALSE 3 5 cc TRUE > df\$n # Обращение к столбцу по имени, можно использовать tab! [1] 2 3 5 > colnames(df) [1] "n" "s" "b" > rownames(df) [1] "1" "2" "3"  $>$  dim(df) [1] 3 3 # Важно, что это **имена** строк, а не **номера**! > df <- data.frame(n=c(2, 3, 5), s=c("aa", "bb", "cc"), b= c(TRUE, FALSE, TRUE))

# Использование data()

#### > mtcars

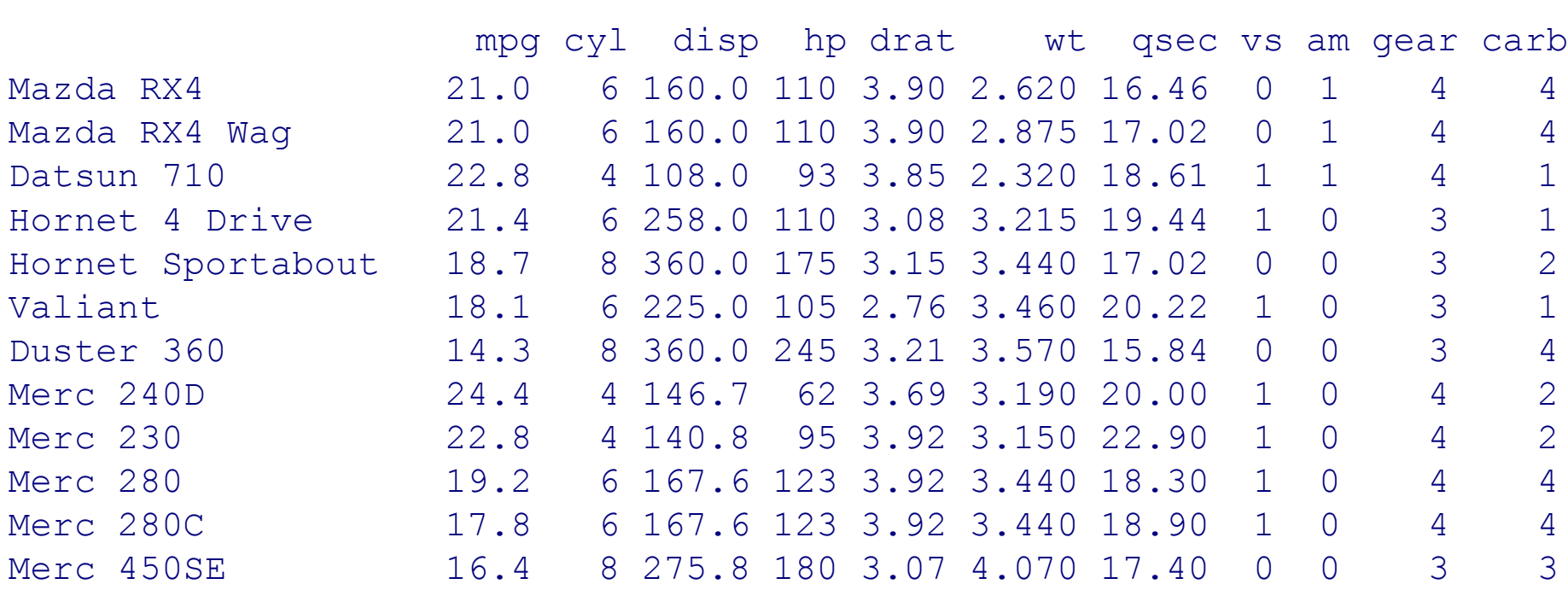

*Командой data() можно посмотреть, какие выборки загружены для использования* !

# Использование data()

#### > data()

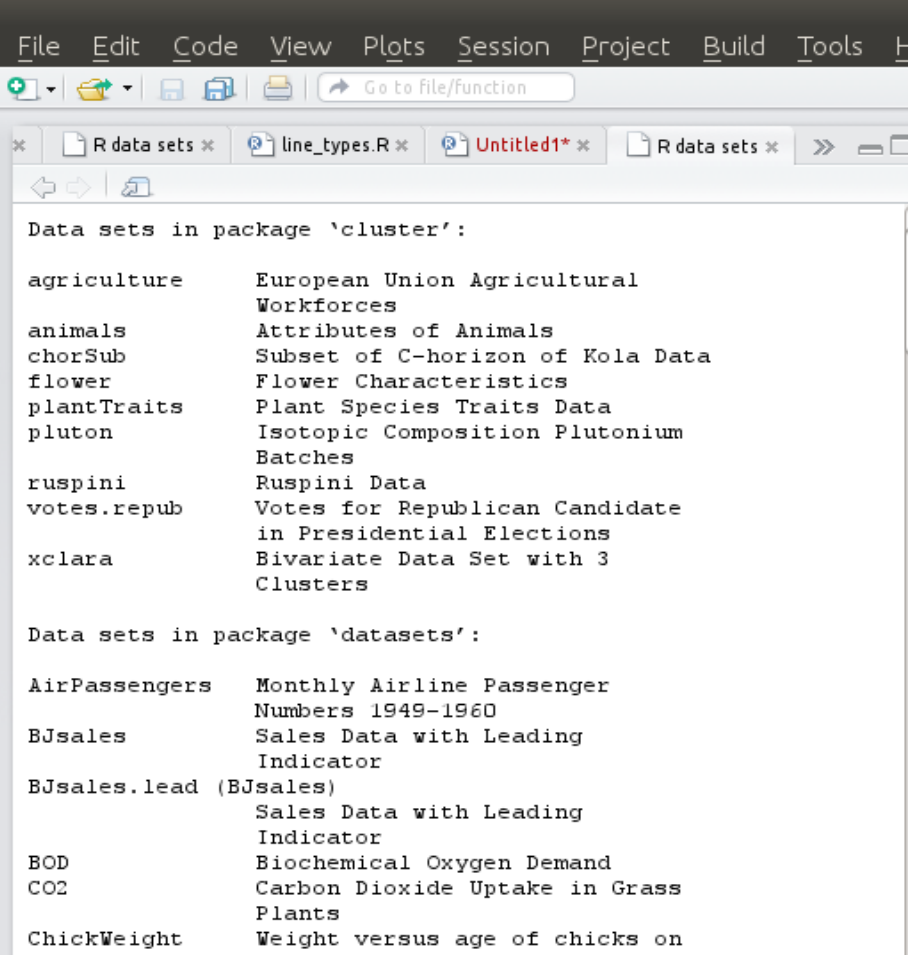

### Можно узнать о доступной выборке более подробно

#### > ?mtcars

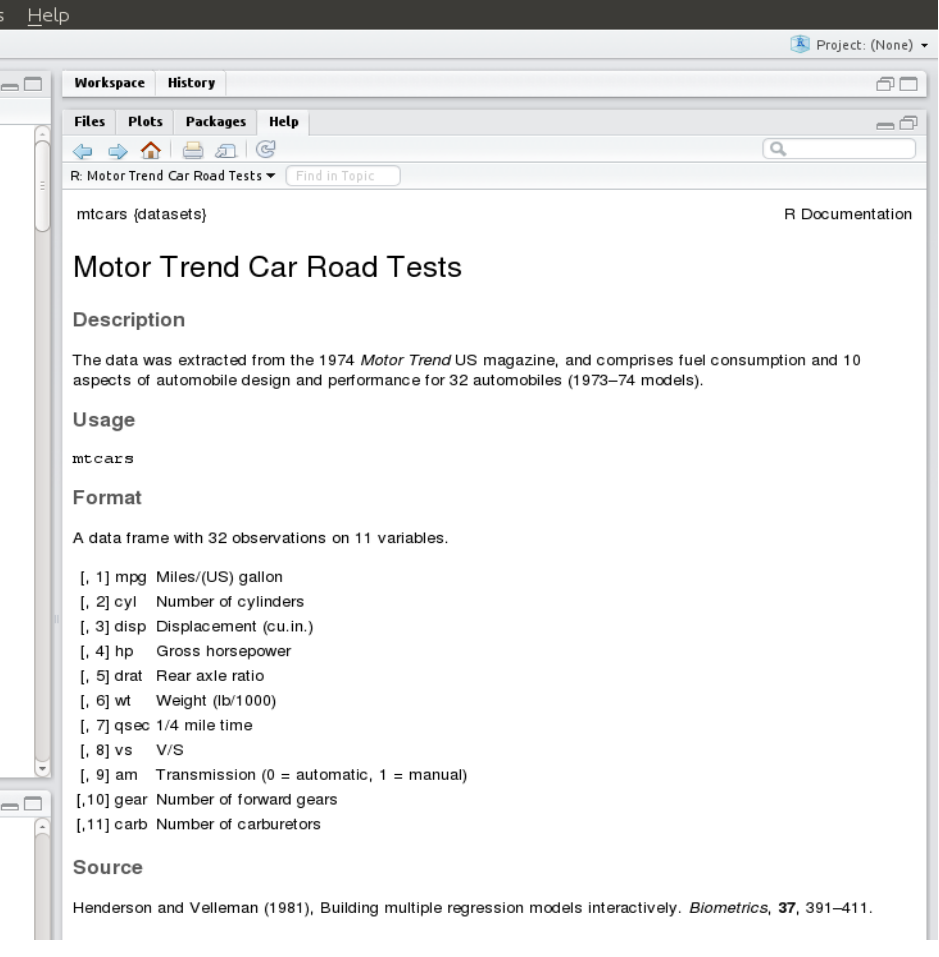

> mtcars $[12,2]$  # строка 12, столбец 2 [1] 8 Выбор строк, столбцов, ячеек

> mtcars[8,]

mpg cyl disp hp drat wt qsec vs am gear carb Merc 240D 24.4 4 146.7 62 3.69 3.19 20 1 0 4 2

#### > mtcars $[1:3]$  # строки 1 - 3, все столбцы

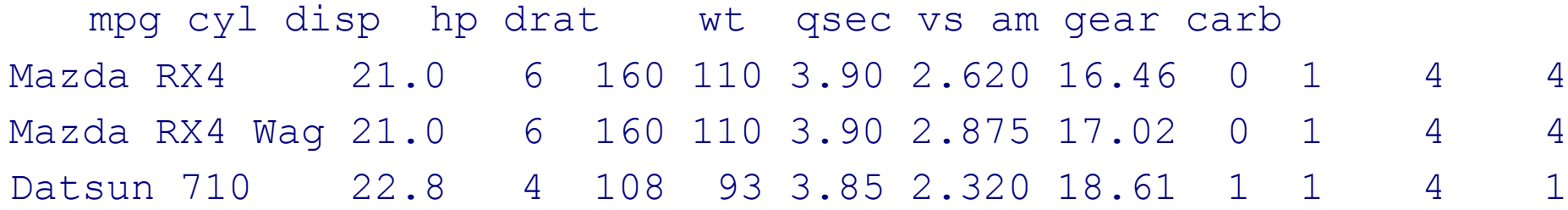

## Выбор строк, столбцов, ячеек

> mtcars[,2]  $\#$  все строки, столбец 2

[1] 6 6 4 6 8 6 8 4 4 6 6 8 8 8 8 8 8 4 4 4 4 8 8 8 8 4 4 4 8 6 8 4

#### > mtcars[c(1,13),] # строки 1 и 13, все столбцы

mpg cyl disp hp drat wt qsec vs am gear carb Mazda RX4 21.0 6 160.0 110 3.90 2.62 16.46 0 1 4 4 Merc 450SL 17.3 8 275.8 180 3.07 3.73 17.60 0 0 3 3

> mtcars[c(1,3,7,13),1] # строки 1, 3, 7 и 13, столбец 1

<sup>[1] 21.0 22.8 14.3 17.3</sup>

# Добавить столбец

- > dim(mtnew)
- **[1] 33 11**
- $>$  num $<$ -1:33

> mtnew<-cbind(mtnew, num) #добавляем столбец

#### > mtnew[30:33,]

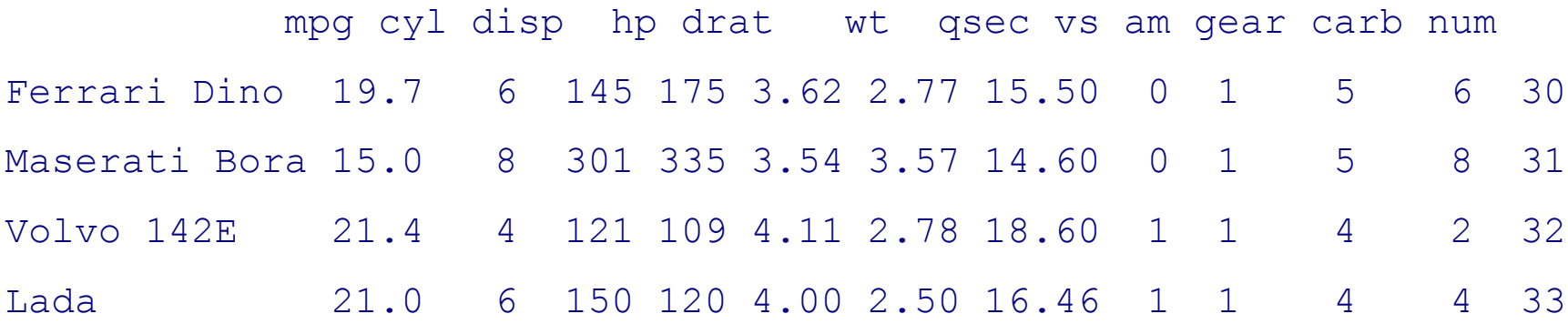

## Добавить строку

> mtnew<-mtcars

> dim(mtnew)

**[1] 32 11**

 $>$  mtnew[1,]

**mpg cyl disp hp drat wt qsec vs am gear carb**

**Mazda RX4 21 6 160 110 3.9 2.62 16.46 0 1 4 4**

> newcar<-data.frame(mpg=21, cyl=4, disp=100, hp=80, drat=1, wt=2,

qsec=16, vs=1,am=0, gear=4, carb=1) # data.frame из 1 строки

> mtnew<-rbind(mtnew, newcar) #добавляем строку

> rownames(mtnew)[33]<-"Lada" #присваиваем ей имя

```
> mtnew[30:33,]
```
 **mpg cyl disp hp drat wt qsec vs am gear carb Ferrari Dino 19.7 6 145 175 3.62 2.77 15.50 0 1 5 6 Maserati Bora 15.0 8 301 335 3.54 3.57 14.60 0 1 5 8 Volvo 142E 21.4 4 121 109 4.11 2.78 18.60 1 1 4 2** Lada 21.0 6 150 120 4.00 2.50 16.46 1 1 4 4

# Логические условия и order

#### > mtcars1 <- mtcars[mtcars\$cyl>4 & mtcars\$cyl<8,] > mtcars1

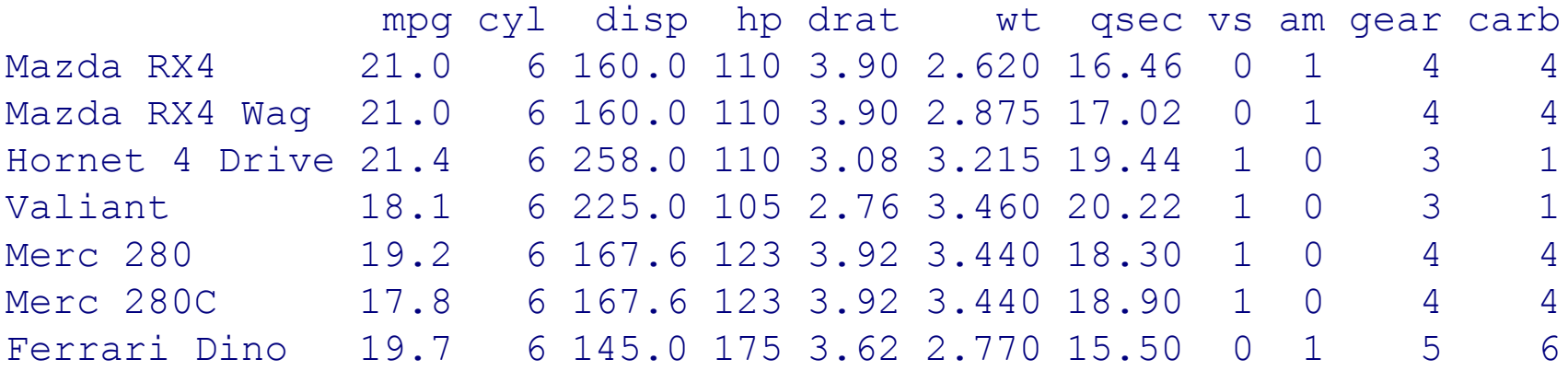

#### > mtcars1[order(mtcars1\$drat),]

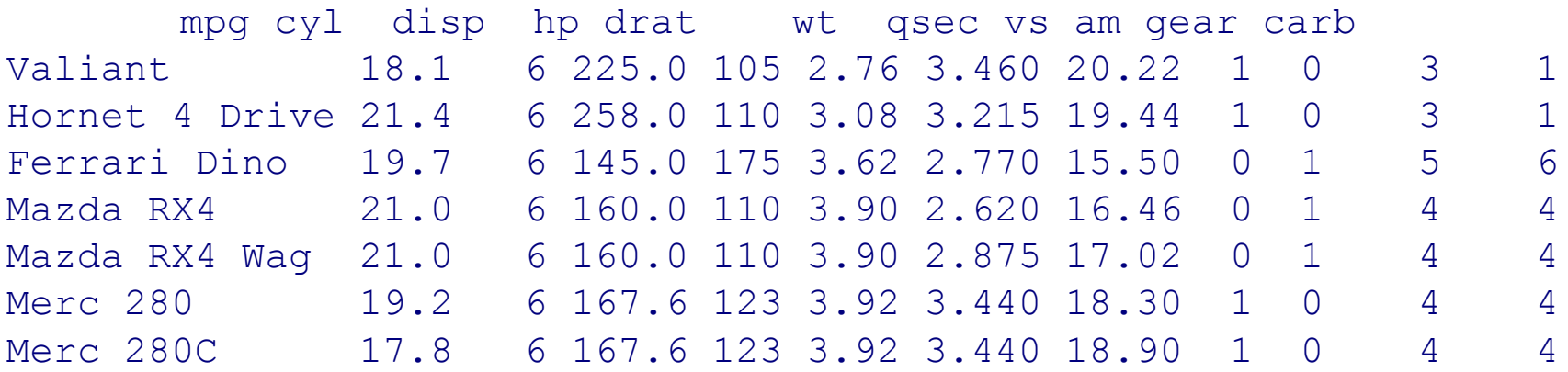

### Задание - 2

- 1.Выбрать из таблицы mtcars только те машины, у которых вес больше 3 тысяч фунтов
- 2.Добавить столбец расход топлива (1/mpg) 3.Отсортировать таблицу по расходу топлива

# Самый простой график

```
>x_data <- c(0:10)
>y_data <- x_data +5
>plot(x_data, y_data, main = "My Chart Title", xlab ="X", ylab = "Y", 
pch=16, col = "red")
```
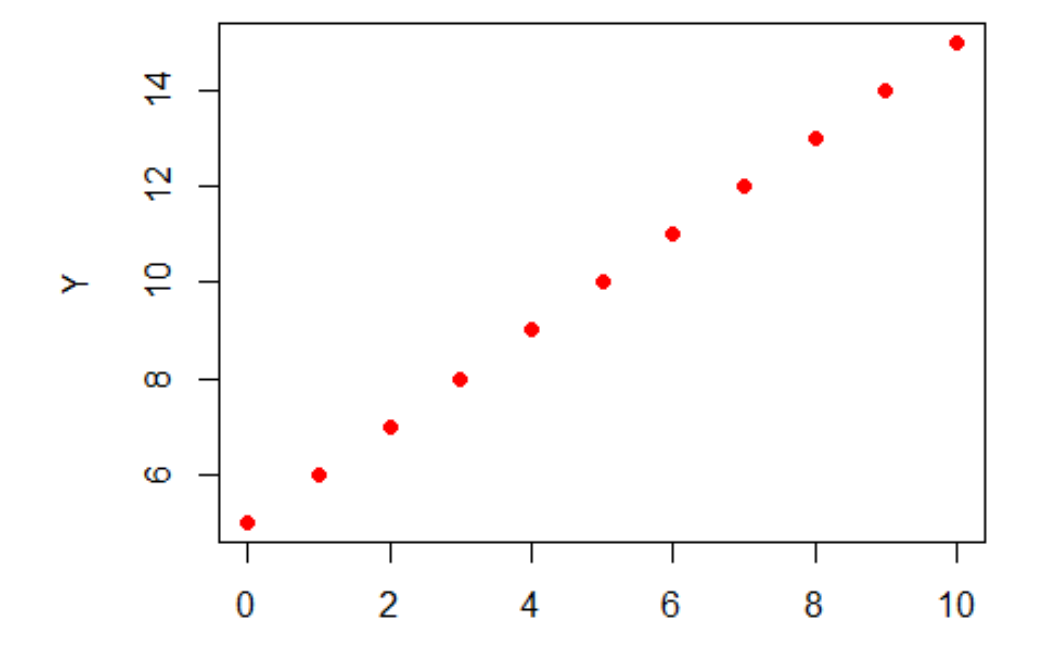

x

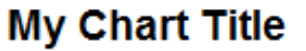

## Параметры xlim, ylim

>plot(x\_data, y\_data, main = "My Chart Title", xlab ="X", ylab = "Y", pch=16, col = "red",  $xlim=c(1,7)$ ,  $ylim=c(0, 20)$ )

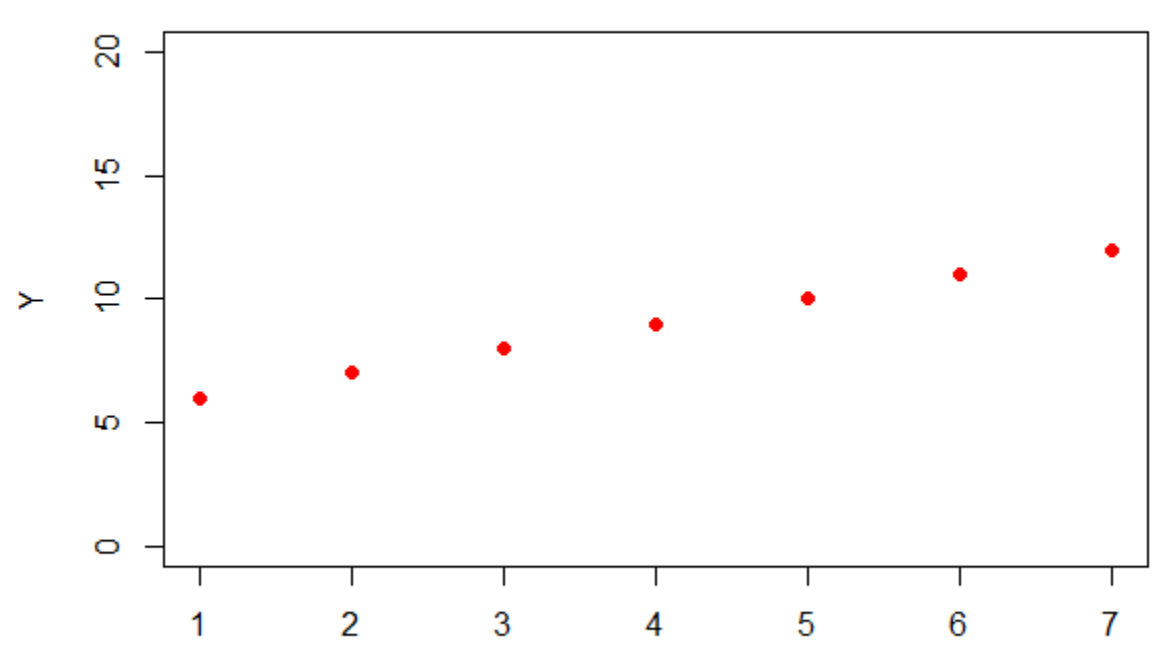

**My Chart Title** 

X

### Линии

 $> x < -1:10$  $> y < - x^*x$  $> z < -x-5$ 

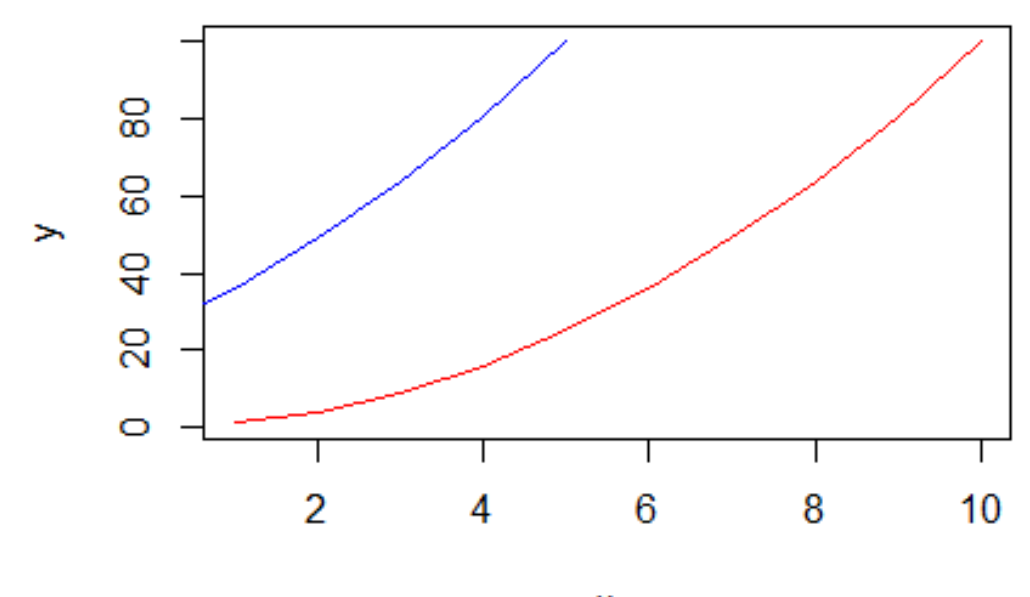

X

 $> plot(y \sim x, type="', col = 'red')$  $>$  lines(y  $\sim$  z, col = 'blue')

### **Scatterplots**

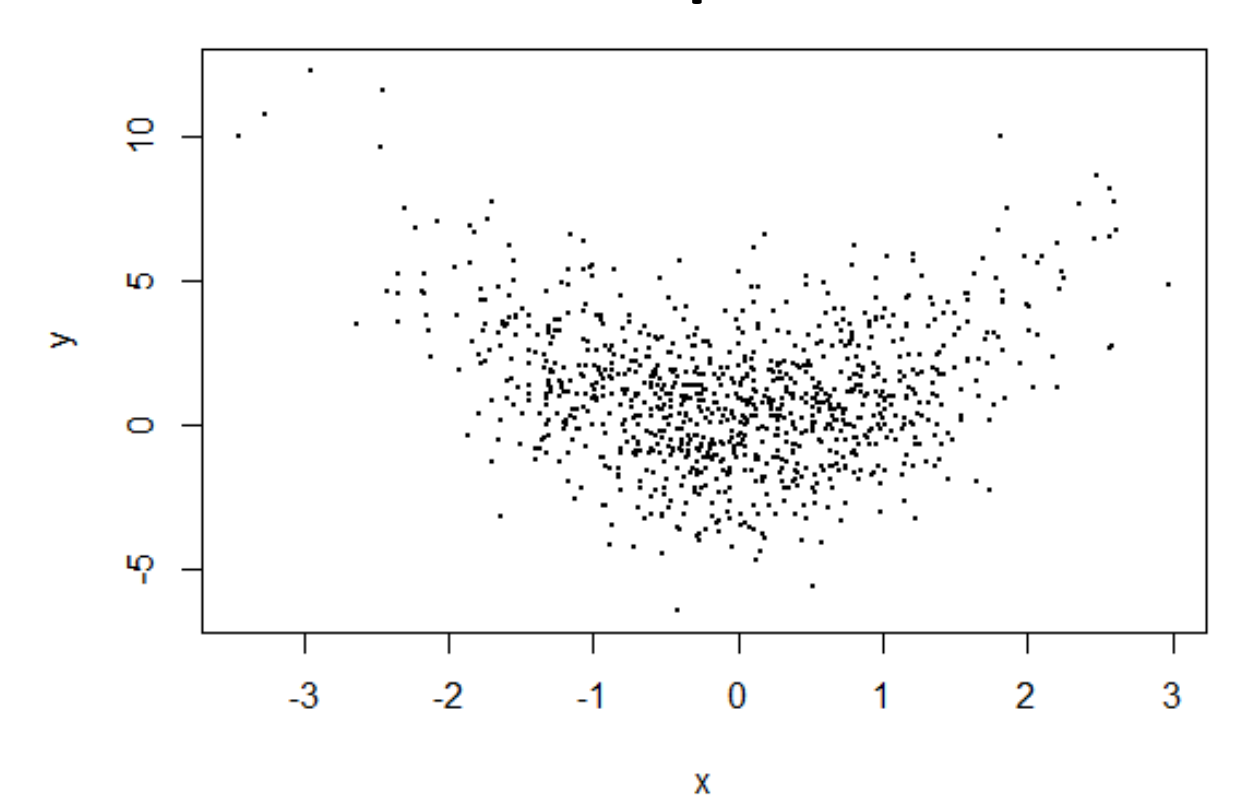

> x<-rnorm(1000)  $> y < -x * x + r norm(1000, sd=2)$  $> plot(x, y, pch=19, cex=0.3)$ 

## Scatterplots: добавим линии

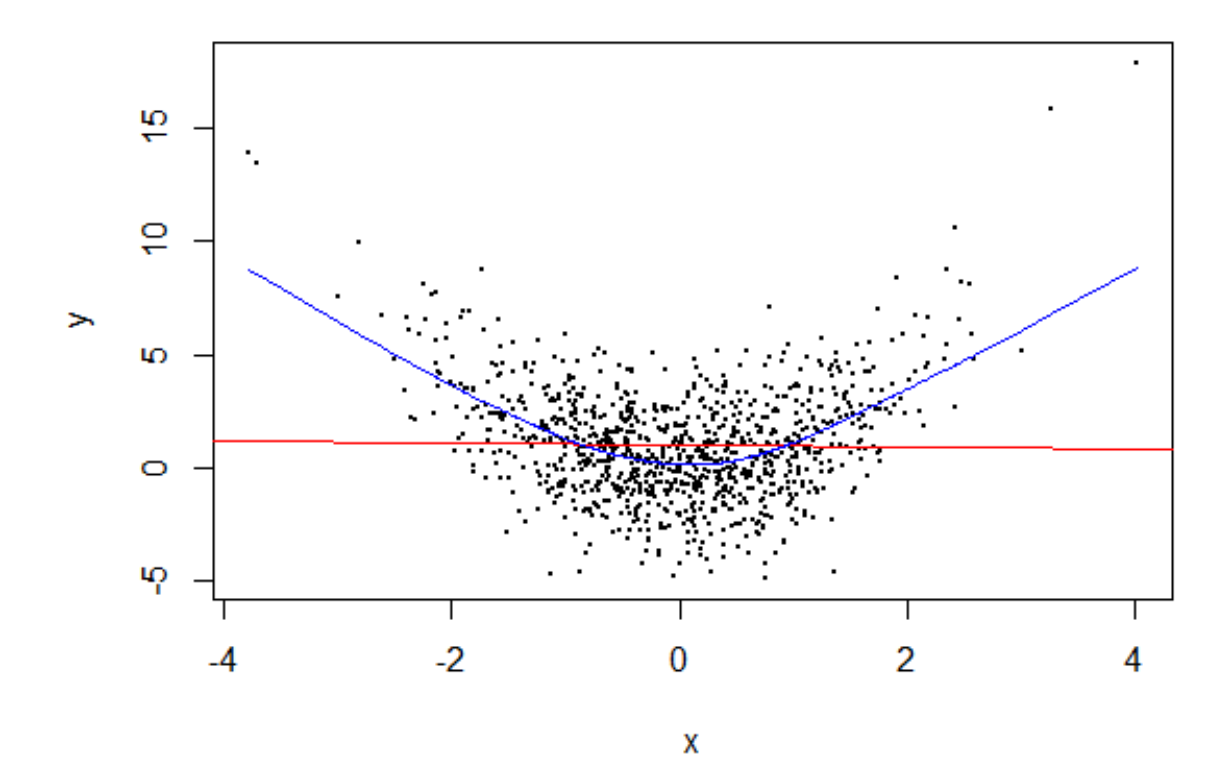

 $>$  abline(lm(y $\sim$ x), col="red")  $>$  lines(lowess(y~x), col="blue")

### Гистограммы

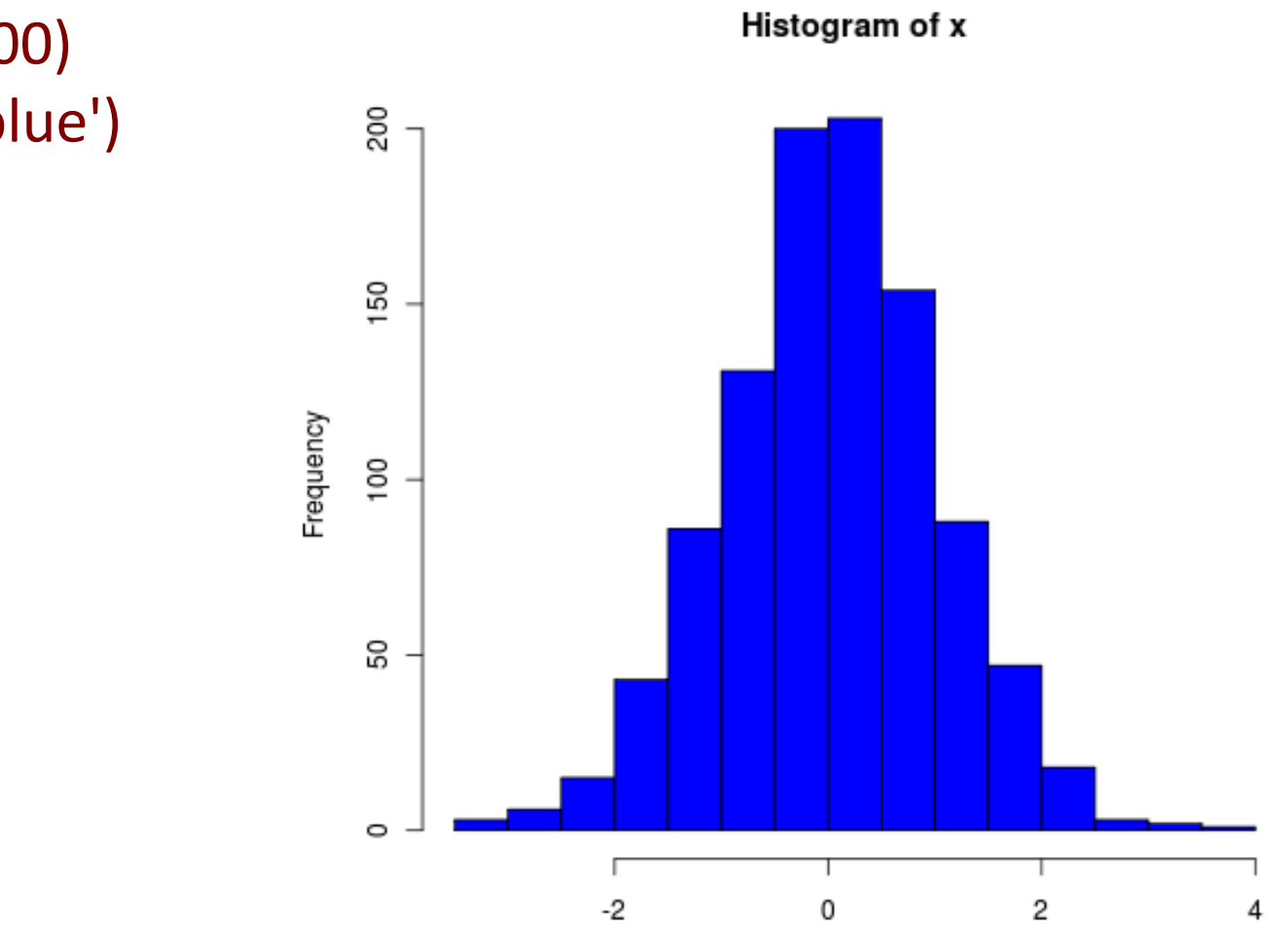

> x=rnorm(1000) > hist(x, col='blue')

### Гистограммы

Histogram of mtcars\$drat 으 8 Frequency Frequency œ é 4  $\circ$  $\circ$  $3.0$  $2.0$  $3.5$ 4.5  $5.0$  $2.5$  $3.5$ 2.5  $3.0$  $4.0$  $4.0$ mtcars\$drat

Histogram of mtcars\$drat

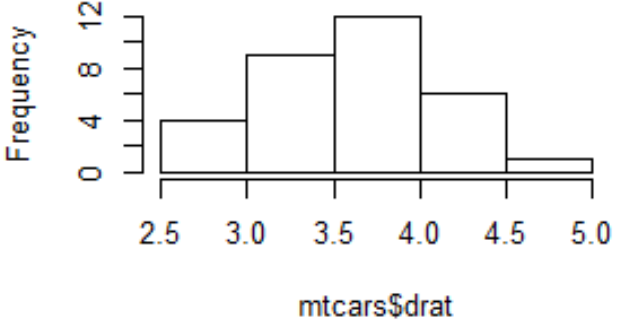

Histogram of mtcars\$drat

 $density.default(x = mtcars$drat)$ 

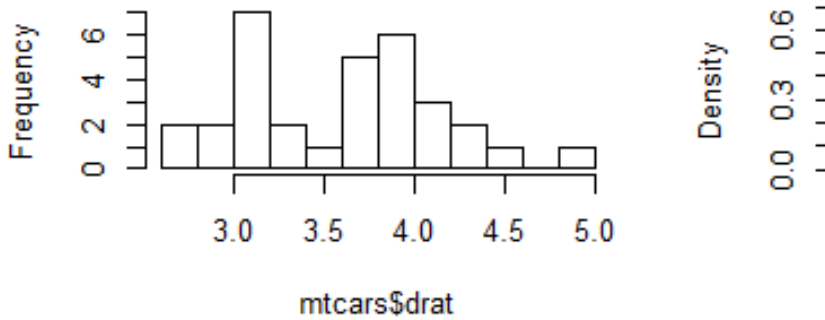

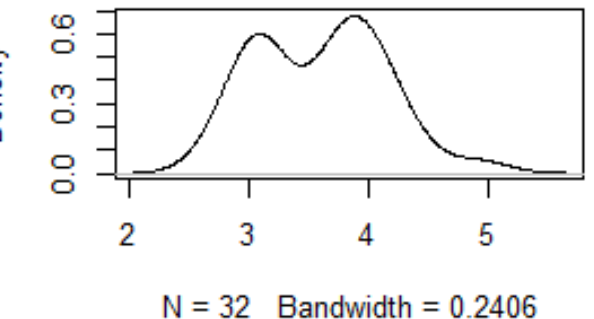

# **Boxplots**

> boxplot(mpg~cyl,data=mtcars, main="Car Milage Data", xlab="Number of Cylinders", ylab="Miles Per Gallon")

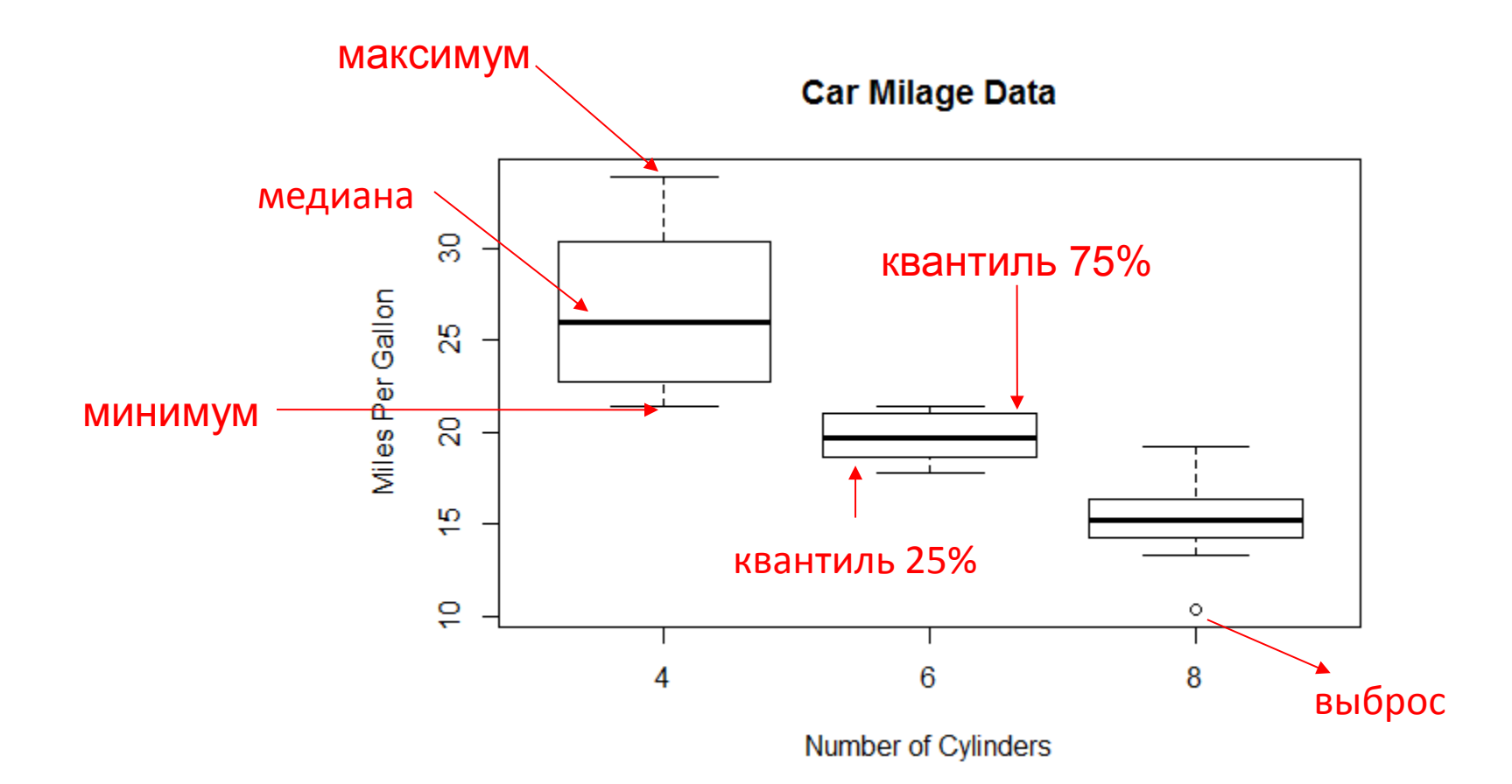

# Сохранение графика в файл

> png(file="Pictures/boxplot.png", width=400, height=350, res=72)  $>$  boxplot(x,y)

> dev.off()

#### Другие форматы:

**pdf("mygraph.pdf")** pdf file: для печати **win.metafile("mygraph.wmf")** windows metafile

**png("mygraph.png")** png file: для веба

**bmp("mygraph.bmp")** bmp file **postscript("mygraph.ps")** postscript file

**jpeg("mygraph.jpg")** jpeg file: не рекомендуем

### Задания - 3

1.Построить scatter plot зависимости

мощности от экономичности автомобиля

2.Построить распределение мощностей автомобилей